## To log into Minecraft Education Edition students use the same login that they use at school to get onto our BAPS computer

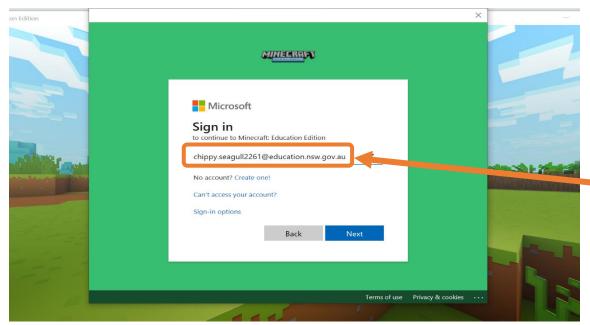

For example:

**IF** Chippy had a login, he would log into MEE like this:

User ID: chippy.seagull2261

Password: baps

To get passed the first screen students need to add @education.nsw.gov.au to their school login.

**NO password** is needed yet

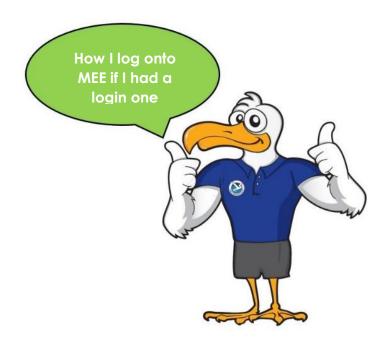

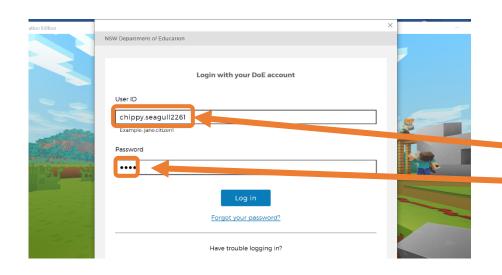

The next screen asks for students to enter <u>their</u>

User ID and password

just like they do at school

User ID: chippy.seagull2261

Password: baps

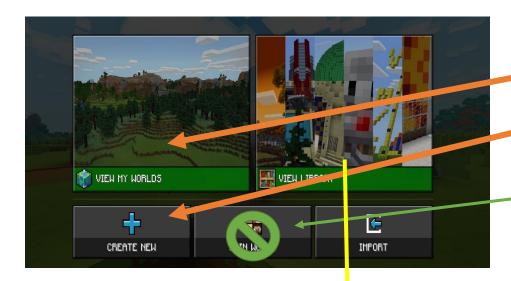

Students then can next screen to either

View the worlds they have created or

Create a new world

There are <u>NO JOIN WORLD</u> codes.

This was done at school during Library breaks.

PLEASE don't ask BAPS for join codes.

## OPTIONAL - Not tried at school

For students who are skilled at MEE maybe they could try **view library** 

It opens <mark>lessons</mark> and **monthly build challenges**.

Here are the **lesson options** 

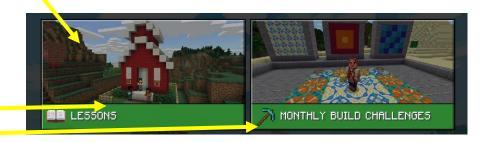

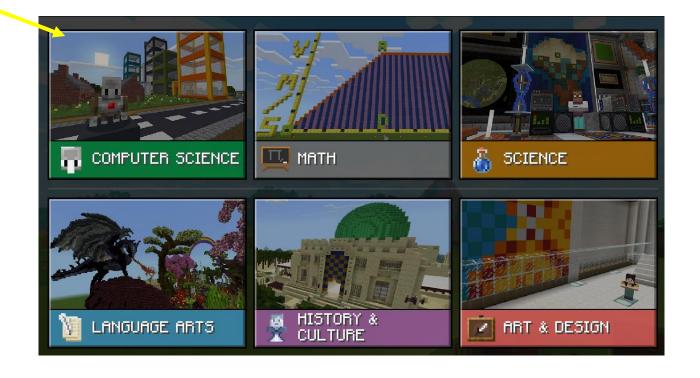